## **Hinweise Futro C100**

## **1. Passwörter**

Sollten Sie nach dem Starten die zwei Benutzer "Admin" und "Markt" sehen, so ist das Passwort bei "Admin": atc4u2

Bei anderen Konfigurationen sind keine Passwörter vergeben.

## **2. Schreibschutz**

Wenn Sie Änderungen vornehmen (Einstellungen, Installationen, etc.) müssen Sie vorher den Schreibschutz deaktivieren (wenn noch nicht geschehen). Sonst sind alle Änderungen beim nächsten Neustart verloren.

Dazu müssen Sie sich als Admin(istrator) anmelden und über Start das Programm Schreibschutz öffnen. Wählen Sie dort Disable und drücken auf OK.

Wichtig: Das System startet von selbst neu. Sie dürfen auf keinen Fall in diesen Vorgang eingreifen, denn das würde das System irreparabel beschädigen und muss neu installiert werden.

> Bei weiteren Fragen können Sie sich an unseren Techniker wenden: **ar@alles4pc.de**

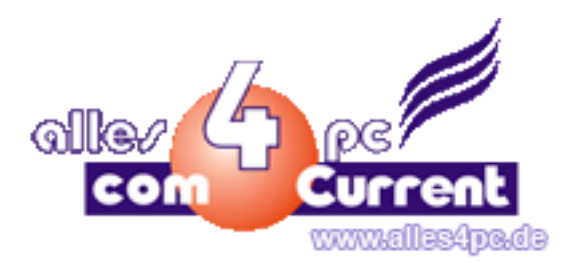